LER 4411

#### **X10~X200 1.3 MP Digital Microscope Please Read All Instructions Carefully Before Using**

A WARNING: CHOKING HAZARD - Small parts. Not for children under 3 years.

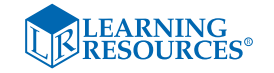

*User Guide* 

#### • Please retain these instructions for future reference.

- Do not allow your Twist™ to come into contact with water or other liquids.
- In the event of an electro-static discharge, your Twist™ may malfunction. In this case, you may need to disconnect from the computer to reset it.
- Warranty is void if the case is opened for any reason.
- The warranty does not cover any data loss from the unit nor any consequential loss of information.

#### **FCC compliance**

NOTE:

THE MANUFACTURER IS NOT RESPONSIBLE FOR ANY RADIO OR TV INTERFERENCE CAUSED BY UNAUTHORIZED MODIFICATIONS TO THIS EQUIPMENT. SUCH MODIFICATIONS COULD VOID THE USER'S AUTHORITY TO OPERATE THE EQUIPMENT

- **O** • Press the snapshot button to take a new picture
	- Press the Light button to turn on the LEDs

NOTE: This equipment has been tested and found to comply with the limits for a Class B digital device, pursuant to Part 15 of the FCC Rules. These limits are designed to provide reasonable protection against harmful interference in a residential installation. This equipment generates, uses and can radiate radio frequency energy and, if not installed and used in accordance with the instructions, may cause harmful

# Bendy goosened

Focus wheel LED lights —

LED light on/off —

**Photo button** 

interference to radio communications. However, there is no guarantee that interference will not occur in a particular installation.

> To start the program, go to "Start" "Twist™"/"Flexi-Scope™"

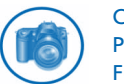

If this equipment does cause harmful interference to radio or television reception, which can be determined by turning the equipment off and on, the user is encouraged to try to correct the interference by one or more of the following measures:

> Capture the image and read the magnification reference number from the focus wheel. Enter this figure into the ification box

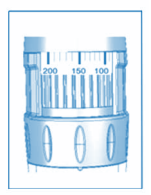

- Reorient or relocate the receiving antenna
- Increase the separation between the equipment and receiver
- Connect the equipment into an outlet on a circuit different from that to which the receiver is connected
- Consult the dealer or an experienced radio/TV technician for help

#### **Know Your Twist™ Twist™ Controls**

 $\sim$   $\sim$ 

There are two buttons on the base of the Twist™:

In addition to the camera button, Twist™ has a 3.5 mm mono jack socket so that external switches can be used to take pictures.

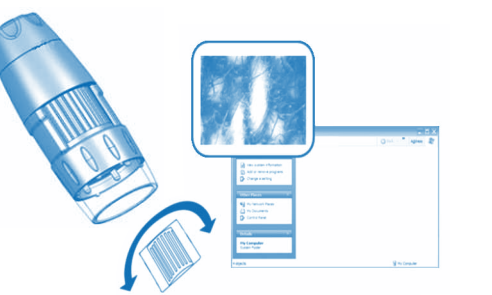

# Twist™ Flexible Digital Microscope

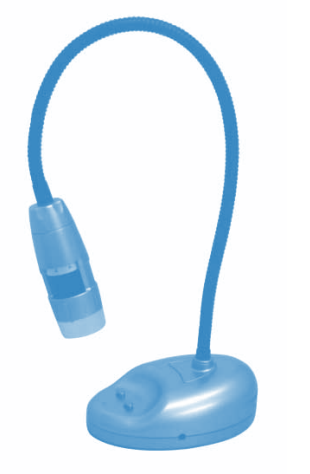

Ext photo switch socket

To adjust the focus, rotate the adjustment wheel slowly until the image on the screen is clearly displayed.

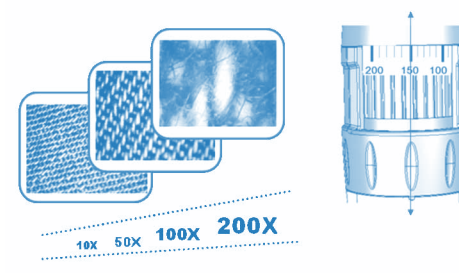

Marking on label shows reference figure for measurement (for user with "Flexi-measure" software only).

## **Using the Twist™/Flexi-Scope™ software**

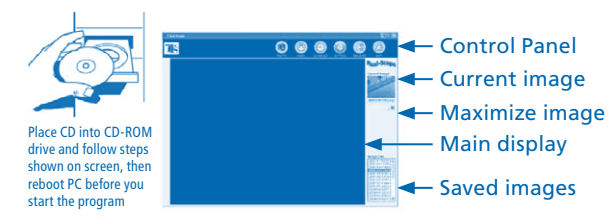

Click this icon to take a picture. Pictures taken will be stored in the Folder "C\MyPic130" by default

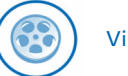

Video settings

Start video recording and choose the Video settings. Videos will be stored in C\MyVideo130 by default

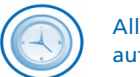

Allows the user to take pictures and video automatically at set intervals

 $\blacktriangleleft$ 

Click this icon to launch the "Flexi-Measure" application

Click this icon to Exit the program

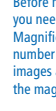

#### **Using the Flexi-Measure software**

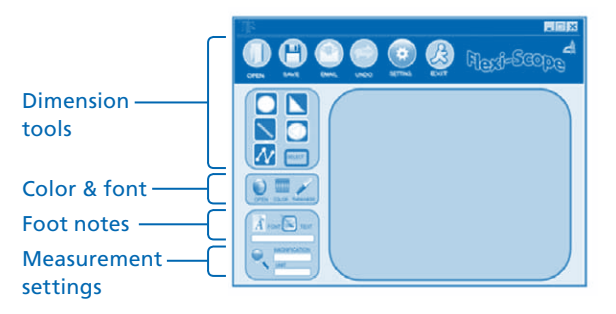

Before measurement, you need to know the Magnification reference number of the captured images and enter it into the magnification box"

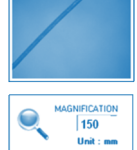

#### Twist<sup>™</sup> User Guide

#### Twist<sup>™</sup> User Guide Twist<sup>™</sup> User Guide

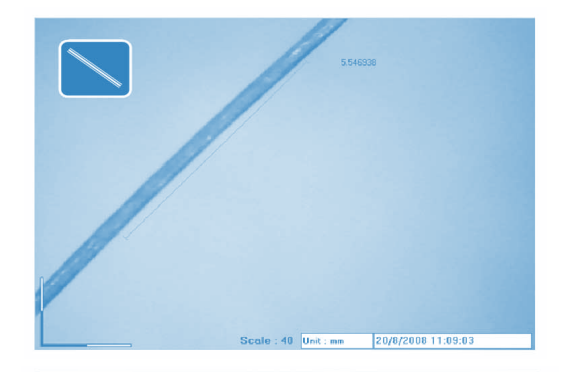

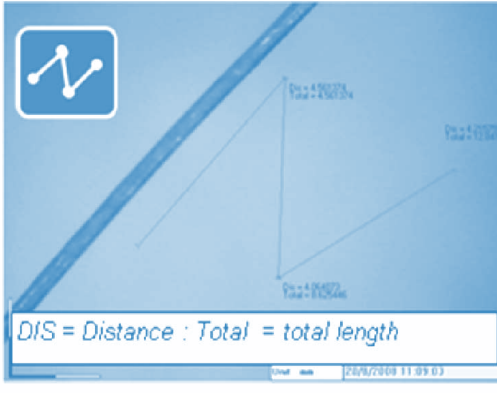

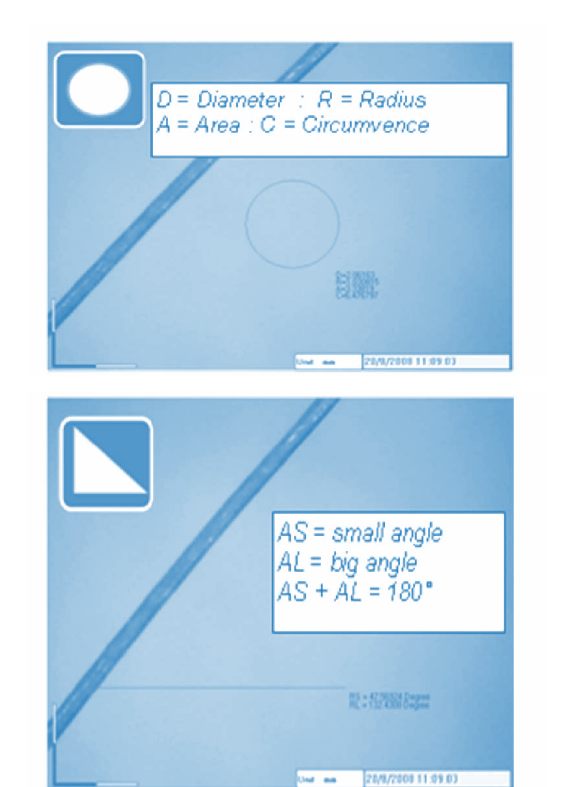

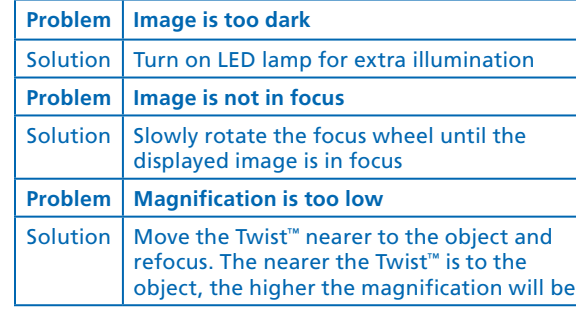

# **Support & Warranty**

This product is provided with a one-year warranty for problems found during normal usage. Mistreating the Twist ™ or opening the unit will invalidate this warranty. Any data stored on the unit and any consequential loss is not covered by this warranty. The battery is not user replaceable.

All out-of-warranty repairs will be subject to a replacement fee.

Please visit **www.LearningResources.com** for the latest

product information and technical support.

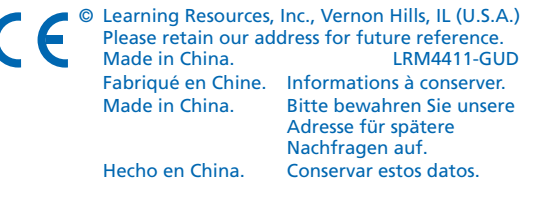

#### **Technical specification** Image Sensor 1.3 Megapixels Color Sensor **Resolution** M pixel (1280 x 960) Frame rate 30 fps Magnification 10X–200X LED lamp 6 LED light for illumination Lens High-precision glass lens with filter OS Support Windows XP / Vista Interface High-speed USB 2.0

This device complies with Part 15 of the FCC Rules. Operation is subject to the following two conditions: (1) This device may not cause harmful interference, and (2) This device must accept any interference received, including interference that may cause undesired

# operation.

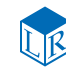

In addition to using the Twist™ with your PC, the Twist™ is also compatible with Mac ( OS 10.6 and above).

> Warning: Changes or modifications to this unit not expressly approved by the party responsible for compliance could void the user's authority to operate the equipment.

# LEARNING

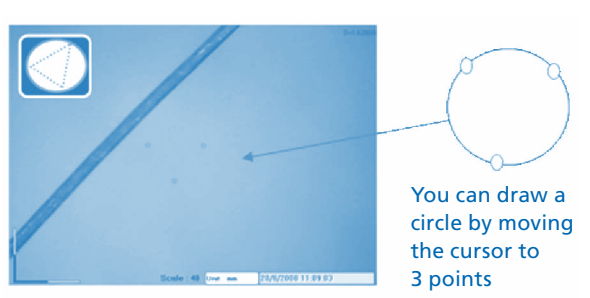

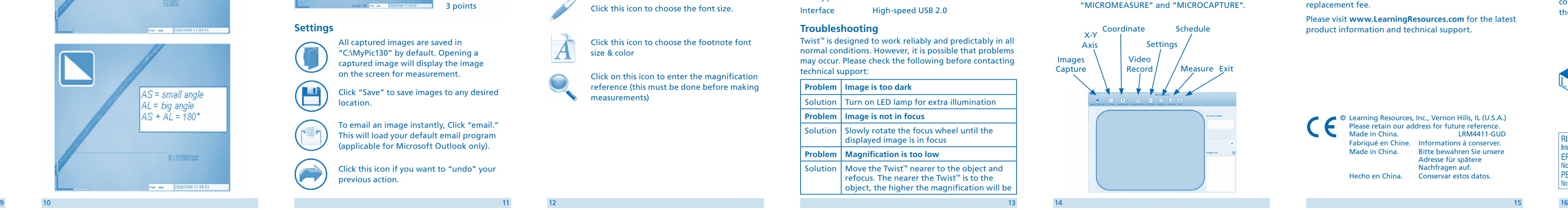

#### **Settings**

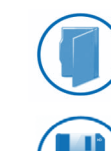

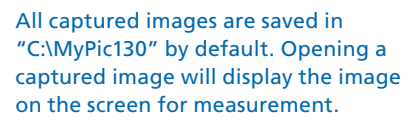

Click "Save" to save images to any desired location.

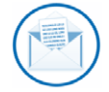

رىسا

To email an image instantly, Click "email." This will load your default email program (applicable for Microsoft Outlook only).

Click this icon if you want to "undo" your previous action.

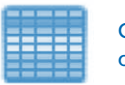

Click this icon to choose the color of the line or circle you want to show on screen.

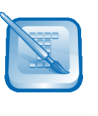

You can add footnotes on photo. Click this icon and move cursor to the place where you want to add text; then input your text in the blank text box.

Click this icon to choose the font size.

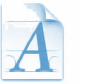

Click this icon to choose the footnote font size & color

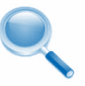

Click on this icon to enter the magnification reference (this must be done before making

measurements)

<u> Liberatura de la p</u>

### **Troubleshooting**

Twist ™ is designed to work reliably and predictably in all normal conditions. However, it is possible that problems may occur. Please check the following before contacting technical support:

**Using your TWIST ™ with Mac.**

Here's how to get started:

1. Insert the included CD into your Mac.

2. Drag the TWIST ™ MAC software to your desktop.

3. To launch the software, click on both

Your opinion matters! Visit **www.LearningResources.com** to write a product review or to

- 
- find a store near you.

**RISQUE D'ÉTOUFFEMENT, Petites nièces.** Interdit aux enfants en dessous de 3 ans. ERSTICKUNGSGEFAHR, Kleine Teile. licht geeignet für Kinder unter 3 Jahren. PELIGRO DE ASFIXIA, Piezas pequeñas. No se recomienda para menores de 3 años.